#### **Freescale Semiconductor** Document Number: AN4481 Application Note Rev 0.1, 07/2012

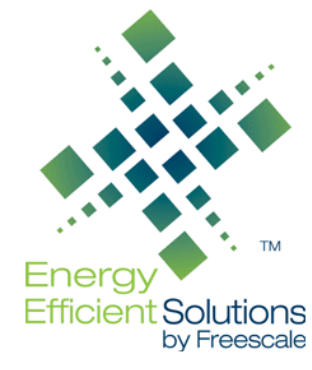

# **Sensor I<sup>2</sup>C Setup and FAQ**

by: Miguel Salhuana

# <span id="page-0-0"></span>**1 Introduction**

This document outlines how an MCU interfaces with a Freescale sensor using the  $I<sup>2</sup>C$  communication protocol. It is important to clearly understand the correct method for setting up the  $I^2C$  for communication between a Freescale sensor and the MCU. All programming of the Freescale sensor registers is done through the  $I<sup>2</sup>C$ protocol as defined by the Philips  $I^2C$ -Bus Specification version 2.1, slave mode. This document assumes that the user is familiar with  $I^2C$  protocol and discusses  $I^2C$  setup 4 for communication with the Freescale sensor. ["FAQ " on](#page-9-0)  [page 10](#page-9-0) reviews the most frequently asked questions of the  $I^2C$  interface.

This document covers the following topics:

- Configuring the  $I^2C$  Address
- Single-Byte Write
- Multiple-Byte Write
- Single-Byte Read
- Multiple-Byte Read
- Bus Reset
- FAQ
- Sample Driver Code for Freescale **Microprocessors**

© 2012 Freescale Semiconductor, Inc. All rights reserved.

#### **Contents**

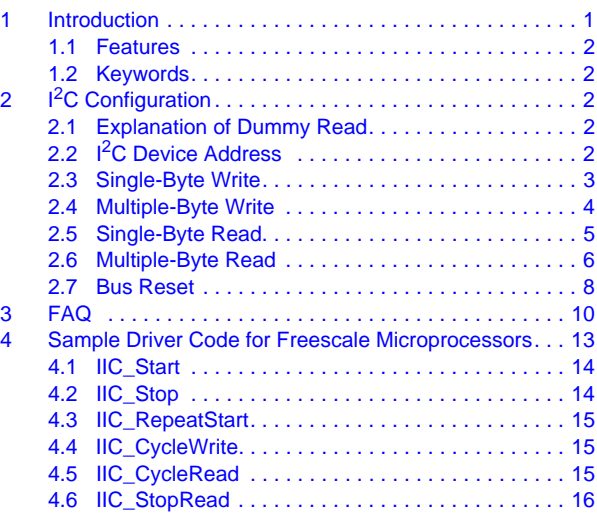

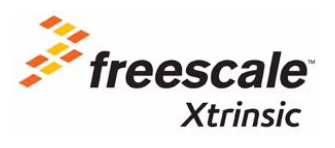

### <span id="page-1-0"></span>**1.1 Features**

The  $I^2C$  features, for Freescale sensors, include:

- Compliance with the Philips  $I^2C$ -Bus Specification version 2.1
- Slave-only operation
- Single- and Multiple-Byte Write/read with auto-increment addressing capability.
- 7-bit addressing mode with 8-bit data retrieval

### <span id="page-1-1"></span>**1.2 Keywords**

I<sup>2</sup>C, IIC, Interrupt, Sensor, Streaming Data, Polling, Slave, Protocol

# <span id="page-1-2"></span>**2 I2C Configuration**

Please note that this document makes reference to the  $I<sup>2</sup>C$  as well as IIC.

- IIC refers to the host/MCU controller
- $I^2C$  refers to the slave/sensor controller

An example is the IIC host controller data register which has the name IICD. Therefore, when referring to the slave/sensor we will use  $I^2C$  and when referring to the host/MCU controller we will use IIC.

### <span id="page-1-3"></span>**2.1 Explanation of Dummy Read**

Please note that during the explanation of the algorithm we will make reference to a "Dummy Read". This read is not a true read of the  $I^2C$  bus, but is a read of the IICD register in the IIC block. It will not be seen on the bus or in any  $I^2C$  specification because it is internal to the design of the  $I^2C$  hardware block.

The  $I<sup>2</sup>C$  hardware block includes a state machine that will perform an IIC byte transfer on the bus each time the IICD register is written to or read. The first byte  $(I^2C$  device address) is sent out when the  $I^2C$ address value is written to the IICD register. Once this has been written out then it needs the Dummy Read to initiate the transfer of the next byte. Note that it is a Dummy Read because there is no real data in the IICD register yet because the hardware has not actually done the transfer.

Throughout the text of this document you will see references to the "Dummy Read" this is an artifact of the implementation of the  $I<sup>2</sup>C$  controller block in the host MCU.

# <span id="page-1-4"></span>**2.2 I2C Device Address**

Each slave is assigned an  $I^2C$  device address. The address consists of 8 bits, the 7 most-significant bits represent the actual device address and the least significant bit is the read/write toggle. Please refer to the device data sheet for the specific  $I<sup>2</sup>C$  address.

For example the MPL3115A2 sensor uses the standard 7-bit  $I<sup>2</sup>C$  slave address of 0x60 or 1100000. The 8-bit  $I^2C$  write address is 0xC0 and the 8-bit read address is 0xC1.

#### <span id="page-2-0"></span>**2.3 Single-Byte Write**

In order to perform a single-byte write, use the following steps:

- 1. Setup START condition (a HIGH to LOW transition of SDA while SCL is HIGH)
- 2. Send  $I^2C$  device address (last bit is 0 to write)
- 3. Send  $I^2C$  register address
- 4. Write data
- 5. Send STOP (a LOW to HIGH transition of SDA while SCL is HIGH)

Please note that the START and STOP conditions are always generated by the master.

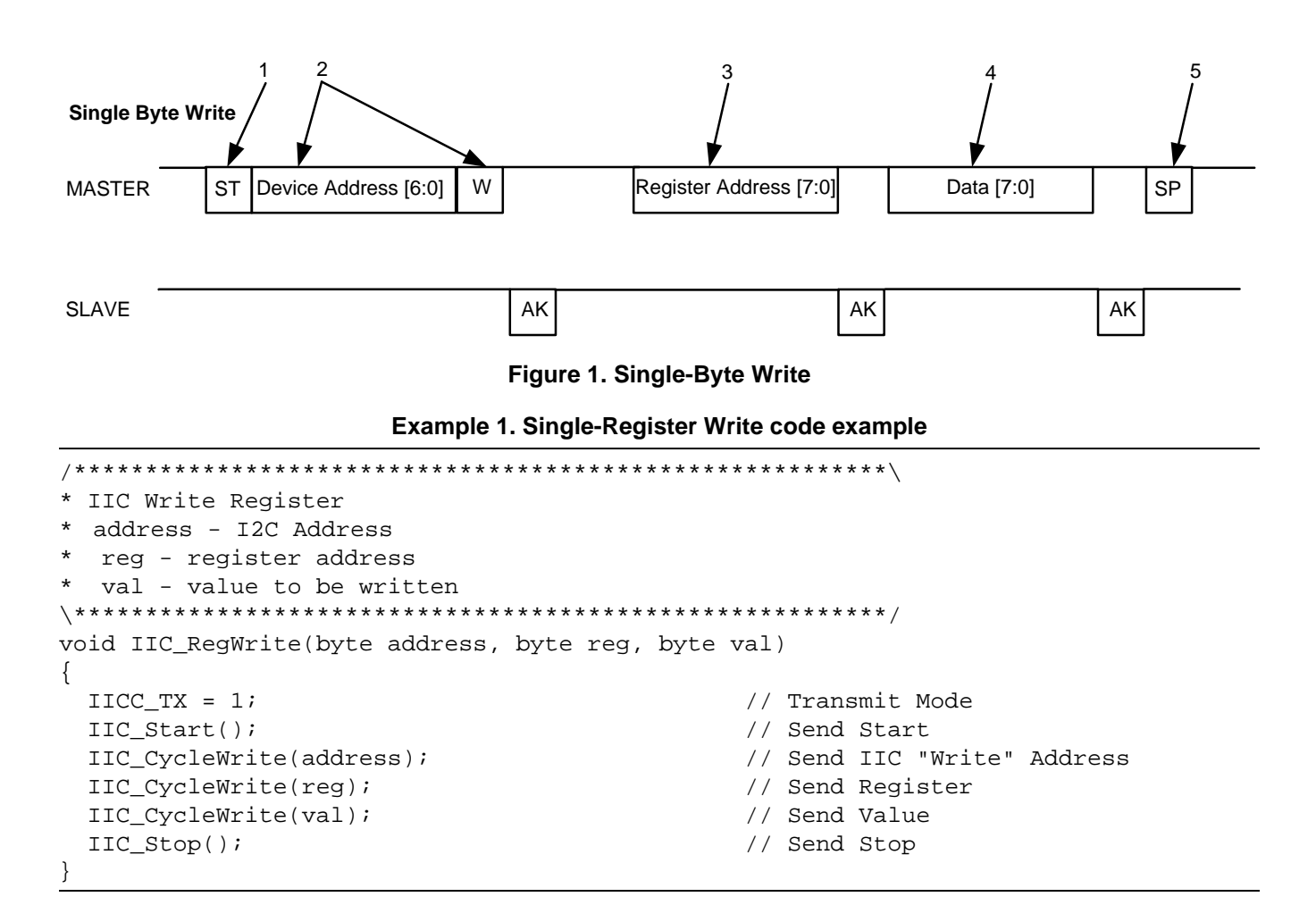

#### <span id="page-3-0"></span>**2.4 Multiple-Byte Write**

When doing a multiple-byte write, we use the auto-incrementing address feature of the ASIC embedded with the sensor. The steps to doing a multiple-byte read are:

- 1. Setup START condition (a HIGH to LOW transition of SDA while SCL is HIGH)
- 2. Send  $I^2C$  device address (last bit is 0 to write)
- 3. Send register address
- 4. Write data (using a loop)
- 5. Send STOP (a LOW to HIGH transition of SDA while SCL is HIGH)

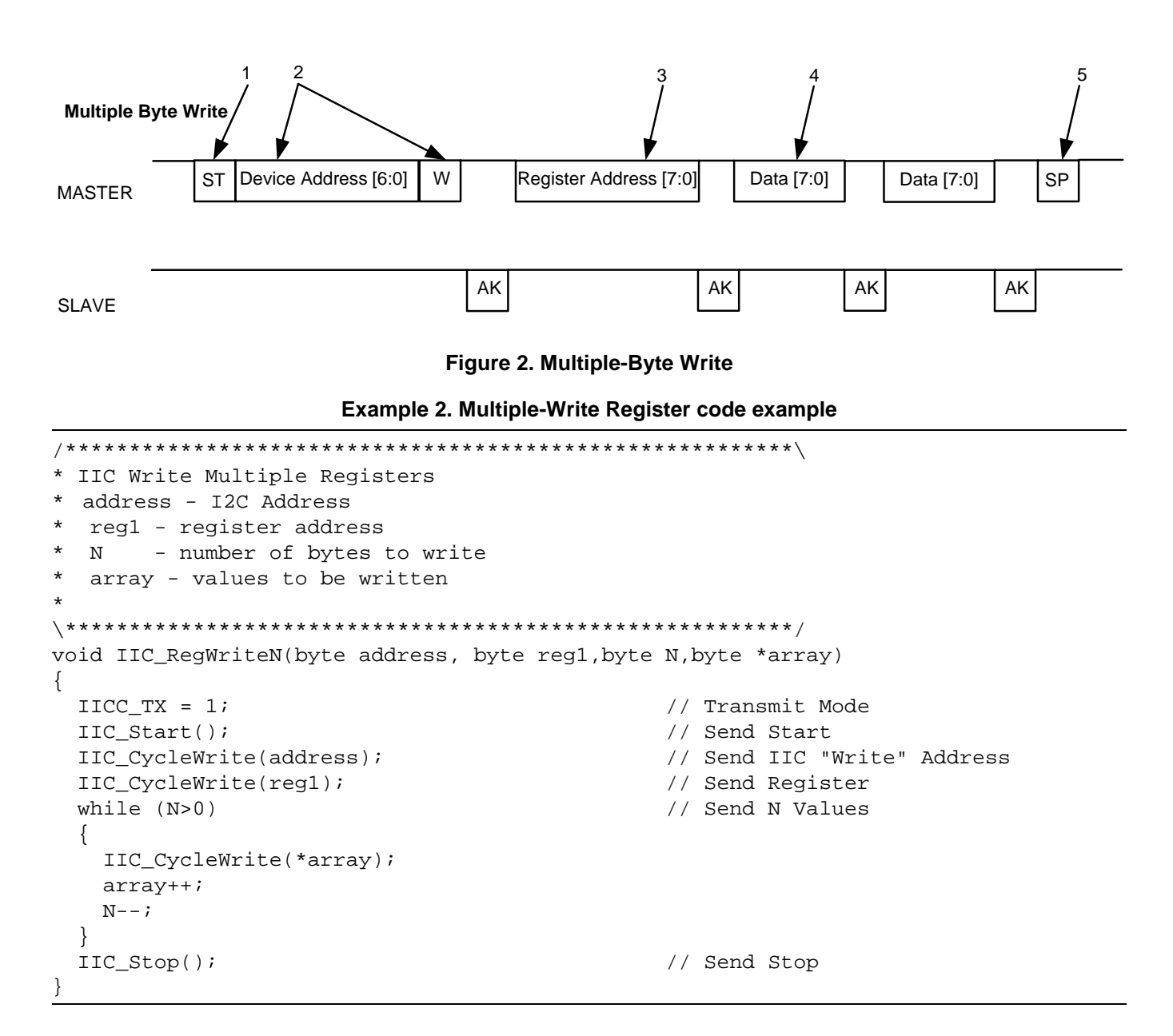

### <span id="page-4-0"></span>**2.5 Single-Byte Read**

To do a single-byte read we use the following steps:

- 1. Setup START condition (HIGH to LOW transition of SDA while SCL is HIGH)
- 2. Send  $I^2C$  device address (last bit is 0 to write)
- 3. Send  $I^2C$  register address
- 4. Repeated START (HIGH to LOW transition of SDA while SCL is HIGH)
- 5. Send  $I^2C$  device address (last bit set to read)
- 6. Dummy Read (internal only)
- 7. Read data
- 8. Send STOP (a LOW to HIGH transition of SDA while SCL is HIGH)

Please note that the START and STOP conditions are always generated by the master.

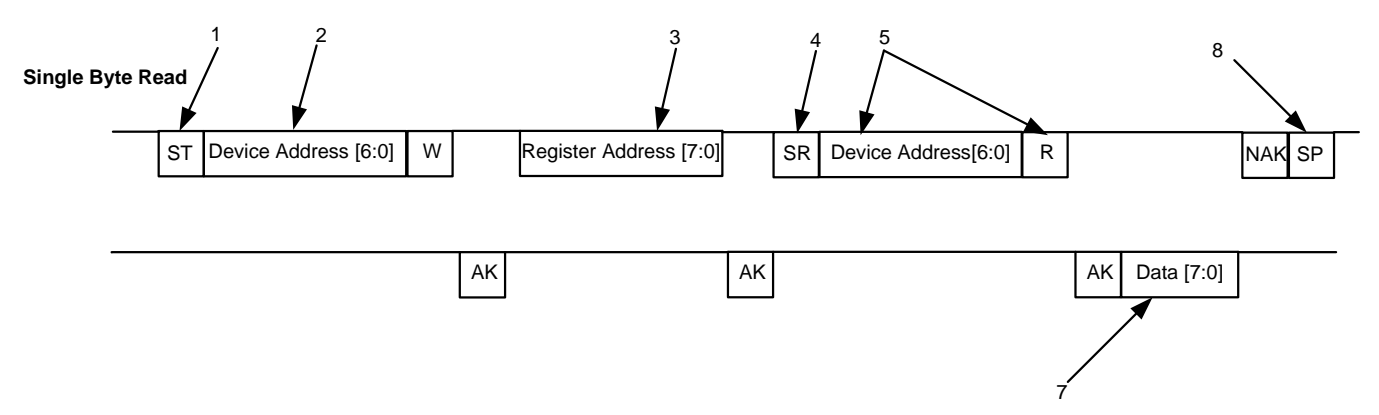

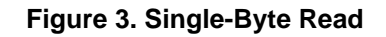

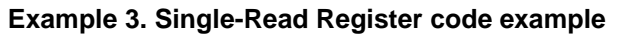

```
/*********************************************************\
* IIC Read Register
 address - I2C Address
  reg - register address
\*********************************************************/
byte IIC_RegRead(byte address, byte reg)
{
  byte b;
  IICC_TX = 1; // Transmit Mode
  IIC_Start(); // Send Start
  IIC_CycleWrite(address); // Send IIC "Write" Address
  IIC_CycleWrite(reg); // Send Register
 IIC RepeatStart(); \frac{1}{2} // Send Repeat Start
  IIC_CycleWrite(address+1); // Send IIC "Read" Address
  b = IIC_CycleRead(1); // Dummy read starts read transaction
  b = IIC_CycleRead(1); // Read Register Value
  IIC_Stop(); // Send Stop
  return b;
}
```
### <span id="page-5-0"></span>**2.6 Multiple-Byte Read**

The multiple-byte read uses the sensor's built in auto-address increment feature. This allows the host controller to cycle through a specific range of registers by only sending the first register's address and then reading the data for the number of registers specified in the function call. This address table is specific for each sensor so please check the data sheet for the specified ranges.

To illustrate the use of the auto-address increment feature, we can take a look at the MPL3115A2 data sheet register address map:

| Register<br><b>Address</b> | <b>Name</b>                                              | Reset | Reset<br>when<br><b>STBY</b><br>to Active | Type | <b>Auto-Increment</b><br><b>Address</b> |      | <b>Comment</b>                                        |                                                                     |
|----------------------------|----------------------------------------------------------|-------|-------------------------------------------|------|-----------------------------------------|------|-------------------------------------------------------|---------------------------------------------------------------------|
| 0x00                       | Sensor Status Register<br>$(STATUS)^{(1)(2)}$            | 0x00  | Yes                                       | R    | 0x01                                    |      | Alias for DR_STATUS or F_STATUS                       |                                                                     |
| 0x01                       | Pressure Data Out MSB<br>(OUT P_MSB) <sup>(1)(2)</sup>   | 0x00  | Yes                                       | R    | 0x02                                    | 0x01 | Bits 12-19 of 20-bit<br>real-time Pressure<br>sample. | Root pointer to<br>Pressure and<br><b>Temperature FIFO</b><br>data. |
| 0x02                       | Pressure Data Out CSB<br>$(OUT_P_CSB)^{(1)(2)}$          | 0x00  | Yes                                       | R    | 0x03                                    |      | Bits 4-11 of 20-bit real-time Pressure sample         |                                                                     |
| 0x03                       | Pressure Data Out LSB<br>$(OUT_P_LSB)^{(1)(2)}$          | 0x00  | <b>Yes</b>                                | R    | 0x04                                    |      | Bits 0-3 of 20-bit real-time Pressure sample          |                                                                     |
| 0x04                       | <b>Temperature Data Out MSB</b><br>$(OUT_TMSB)^{(1)(2)}$ | 0x00  | Yes                                       | R    | 0x05                                    |      | Bits 4-11 of 12-bit real-time Temperature sample      |                                                                     |
| 0x05                       | Temperature Data Out LSB<br>$(OUT_T_LSS)^{(1)(2)}$       | 0x00  | Yes                                       | R    | 0x00                                    |      | Bits 1-3 of 12-bit real-time Temperature sample       |                                                                     |
| 0x06/0x00                  | Sensor Status Register<br>$(DR\_STATUS)^{(1)(2)}$        | 0x00  | Yes                                       | R    | 0x07                                    |      | Data Ready status information                         |                                                                     |

**Table 1. Register Address Map**

1. Register contents are preserved when transitioning from "ACTIVE" to "STANDBY" mode.

2. Register contents are reset when transitioning from "STANDBY" to "ACTIVE" mode.

As you can see in this table you can continually read the status and output register of the MPL3115A2 by initiating a read at register 0x00 and it will auto-increment through the output registers and loop back to the status register to begin the loop again.

The steps to doing a multiple-byte read are:

- 1. Setup START condition (HIGH to LOW transition of SDA while SCL is HIGH)
- 2. Send  $I^2C$  device address (last bit is 0 to write)
- 3. Send register address
- 4. Repeated START (HIGH to LOW transition of SDA while SCL is HIGH)
- 5. Send  $I^2C$  device address (last bit set to read)
- 6. Dummy Read (internal only)
- 7. Read data (using a loop)
- 8. Send STOP (a LOW to HIGH transition of SDA while SCL is HIGH)

**Sensor I2C Setup and FAQ, Rev 0.1**

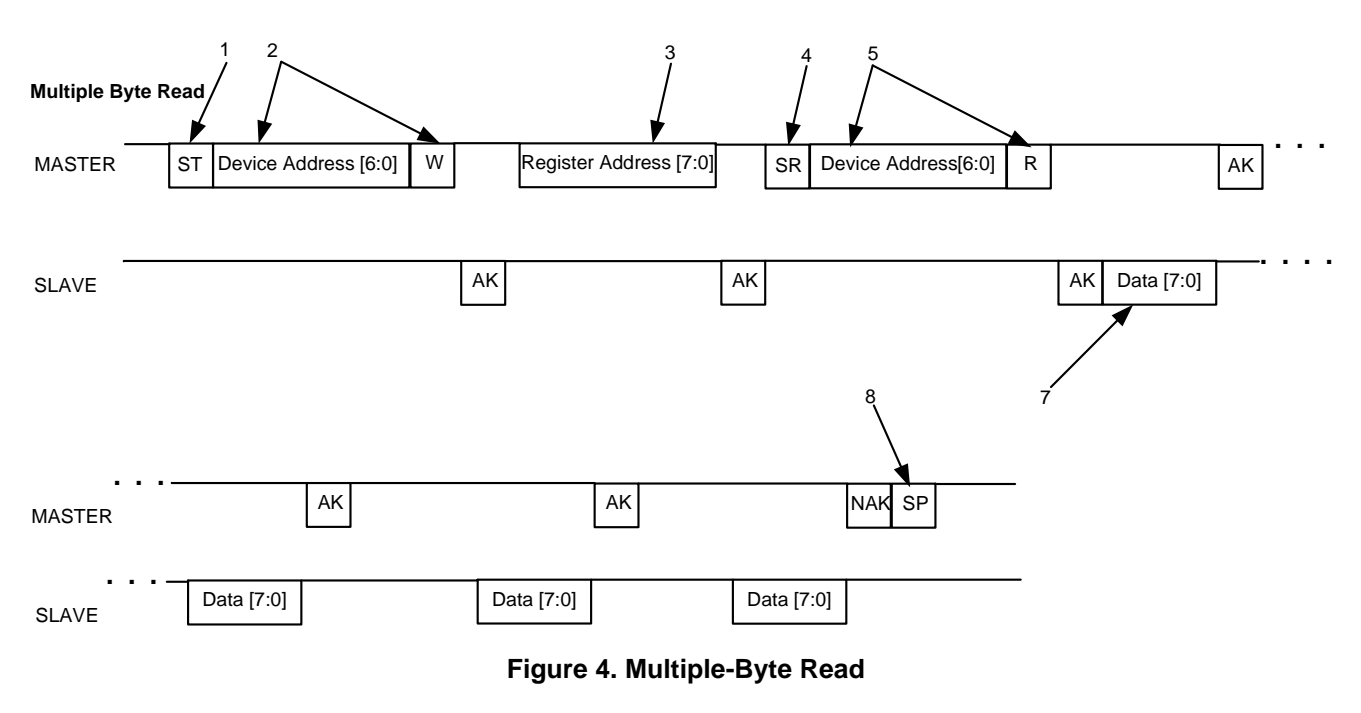

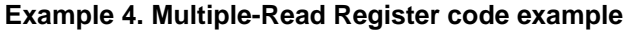

```
/*********************************************************\
* IIC Read Multiple Registers
 address - I2C Address
  reg1 - register address
 N - number of bytes to read
  array - values to be read
\*********************************************************/
void IIC_RegReadN(byte address, byte reg1, byte N, byte *array)
{
  byte b;
  IICC_TX = 1; // Transmit Mode
  IIC_Start(); // Send Start
  IIC_CycleWrite(address); // Send IIC "Write" Address
  IIC_CycleWrite(reg1); // Send Register
  IIC_RepeatStart(); // Send Repeat Start
  IIC_CycleWrite(address+1); // Send IIC "Read" Address
  b = IIC_CycleRead(0); // Dummy read
 while (N>1) \sqrt{2} // Read N-1 Register Values
 {
   b = IIC_CycleRead(0);
   *array = b;
   array++;
  N--; }
  b = IIC_CycleRead(1);
  *array = b; // Read Last value
  IIC_Stop(); // Send Stop
}
```
#### <span id="page-7-0"></span> $2.7$ **Bus Reset**

If the I<sup>2</sup>C master stops in the middle of an I<sup>2</sup>C transaction, to a slave, then it may leave the slave device in an incomplete state which can prevent future transactions from succeeding. Many slave devices may not have a reset pin due to pin limitation therefore, in order to recover from this condition the  $I^2C$  bus on the slave can be reset by bit banging the bus or by power cycling the system and/or the slave devices.

The sequence for a Bus Reset is as follows:

- Disable the host MCU IIC controller
- Create a START condition
- Clock SCL for at least nine clocks
- Check for SDA high  $\bullet$
- Create a STOP condition
- Enable the host MCU IIC controller

Example 5. Bus Reset code example

```
Initiate IIC Bus Reset
   The transitions here are controlled through the data direction pin
   of the MCU. When writing a 1 to the data direction (DD) pin of the
\starMCU control register this makes the pin into an output and is driven
  low since the data register is set to 0.
   When a 0 is written to the DD bit, the pin is set as an input (floating)
   which is pulled high by the external pullup resistors on the I2C lines.
   Please see Application Note AN4481 FAQ for more information.
void IIC_Bus_Reset(void)
\{int loop;
   // Disable the I2C block on the Host Controller
   IICC1 &= ~(init IICC1);
   PAUSE;
   /* Create START condition (SDA goes low while SCL is high) */
   I2C_SDA_DD = 1; // SDA = 0PAUSE;
   I2C_SCL_DD = 0; // SCL = 1PAUSE;
   /* Release SDA back high */
   I2C SDA DD = 0; // SDA = 1
   PAUSE;
   /* Clock SCL for at least 9 clocks until SDA goes high */
   /* This loop is significantly greater than 9 clocks to */
   /* make sure that this condition is met.
                                                     \star /
   loop = 0;
```

```
 while (loop < 100) 
 {
      loop++;
      /* Apply one SCL clock pulse */
     I2C_SCL_DD = 1; // SCL = 1 PAUSE;
     I2C_SCL_DD = 0; // SCL = 0 PAUSE;
      /* If SDA is high and a complete byte was sent then exit the loop */ 
      if ((I2C_SDA_PIN) && ((loop % 9) == 0))
      break;
 }
 /* Create STOP condition (SDA goes high while SCL is high) */
I2C\_SDA\_DD = 1; // SDA = 0 PAUSE;
I2C_SCL_DD = 0; // SCL = 1 PAUSE;
I2C\_SDA\_DD = 0; // SDA = 1 PAUSE;
 //Set operation back to default for all pins on PTBDD and Enable I2C
 PTBDD = init_PTBDD;
 IICC1 = init_IICC1;
```
# <span id="page-9-0"></span>**3 FAQ**

#### **What are the pullup resistor values?**

The normal recommended resistor value is  $4.7 \text{ k}\Omega$ , however, for high-capacitive loads and fast busses, this can be reduced to as low as  $1 \text{ k}\Omega$ .

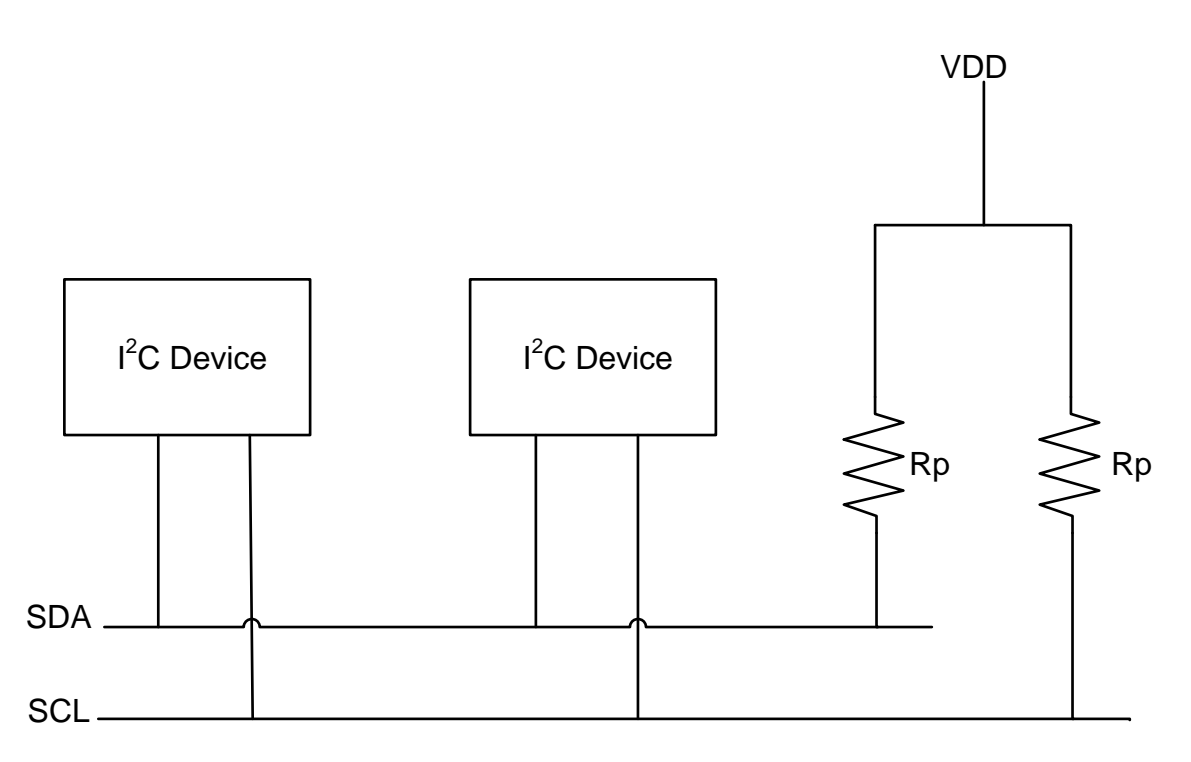

#### **Figure 5. I2C Resistors**

For more information on how to calculate these values please refer to the Philips  $I^2C$ -Bus Specification version 2.1, section 16.1.

#### **What are the RC values that affect the value of the pullup resistors?**

Many factors can be considered in choosing the correct value for a pullup resistor for the  $I<sup>2</sup>C$  clock and data signals. There is an RC time constant on the bus, where the pullup resistor and bus capacitance are the R and C values. Also entering into the equation are the bus clock rate, and the high-logic voltage level. Lower voltage interfaces, 3.3V versus 5.0V, can run faster with the same value pullup resistor. Bus capacitance is influenced by the type of devices on the bus as well as the physical length of the bus and the type of PC board, ground planes etc.

The calculations can quickly become very complicated, but there are a few basic ideas that will help determine if the resistor is suitable. In order create robust signaling on the  $I^2C$  bus, the rise time of the clock and data signals should be a small portion (say 10-20%) of the total clock / data period. I<sup>2</sup>C is a fully asynchronous logic interface, where one of the signals happens to be named CLK, but the behavior is more like a data valid, enable, or strobe. It is important in all asynchronous designs to make sure that the data path and the enable path do not line up. The data signal should be stable (either high or low), then the clock signal floats high then is driven low. The data line normally only changes while the clock is low. If the data changes when clock is high, then that indicates a start (high to low transition) or stop (low to high transition) condition. Here is an example waveform.

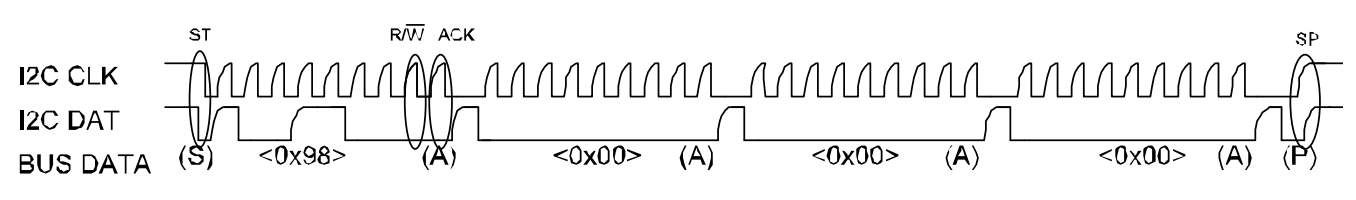

**Figure 6. An example of an I2C Timing Waveform**

Some useful rules of thumb:

- $-4.7 \text{ k}\Omega$  resistor is a good starting point, and most used for DC-100 kHz-400 kHz operation.
- For slave devices capable of running in the 1-5 MHz range, a 1 k $\Omega$  resistor may be required.
- $-$  For extremely long I<sup>2</sup>C lines, for many slave devices, where the bus capacitance is in the 200 pF or more range, a 1 k $\Omega$  resistor may be required.
- Resistors lower than 1 k $\Omega$  are not recommended due to the current required to work against a low-resistance load.

#### **What is the maximum speed of the I2C?**

All Freescale sensors support an  $I^2C$  bus speed of 400 kHz. Faster speeds are possible for some sensors; please refer to the sensor's data sheet for further information. The  $I^2C$  bus should only run as fast as the slowest device on the bus.

### **What is Clock Stretching?**

When the master is reading from the slave, it's the slave that places the data on the SDA line, but it's the master that controls the clock. What if the slave is not ready to send the data? The sensor on the slave device will need to go to an interrupt routine, save its working registers, find out what address the master wants to read from, get the data and place it in its transmission register. This can take many  $\mu$ s to happen, meanwhile, the master is blissfully sending out clock pulses on the SCL line that the slave cannot respond to.

The  $I<sup>2</sup>C$  protocol provides a solution to this: the slave is allowed to hold the SCL line low. This is called clock stretching. When the slave gets the read command from the master, it holds the clock line low. The sensor then gets the requested data, places it in the transmission register and releases the clock line, allowing the pullup resistor to finally pull it high. Well behaved master's will issue the first clock pulse of the read by making SCL high and then check to see if it really has gone high. If it's still low then it's the slave that holding it low and the master should wait until it goes high before continuing. Luckily, the hardware  $I^2C$  ports on most MCUs will handle this automatically.

### **I 2C is not reading the correct data from the expected address**

Please see ["Explanation of Dummy Read" on page 2](#page-1-3).

# <span id="page-12-0"></span>**4 Sample Driver Code for Freescale Microprocessors**

The sample code was written for the demo DEMOSTB board which utilizes the Freescale MC9S08QE8 processor.

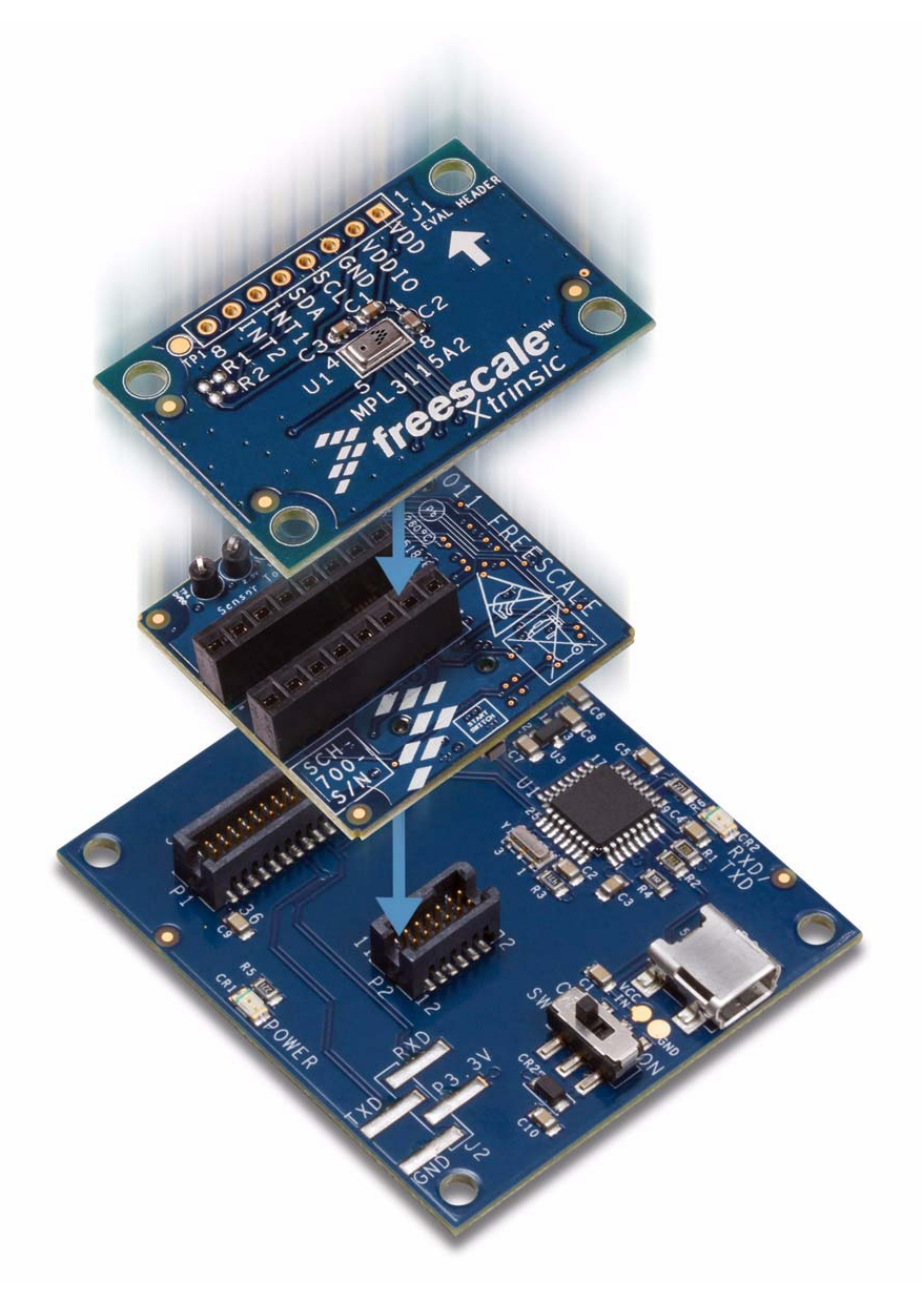

**Figure 7. MPL3115A2 daughter board, LFSTBEBMPL3115A2 evaluation board and the LSTBUS interface board**

**Sensor I2C Setup and FAQ, Rev 0.1**

The following acronyms, defined in the MC9S08QE8 Reference Manual, are used in the sample code. These correspond to bits within the IIC control registers within the MCU:

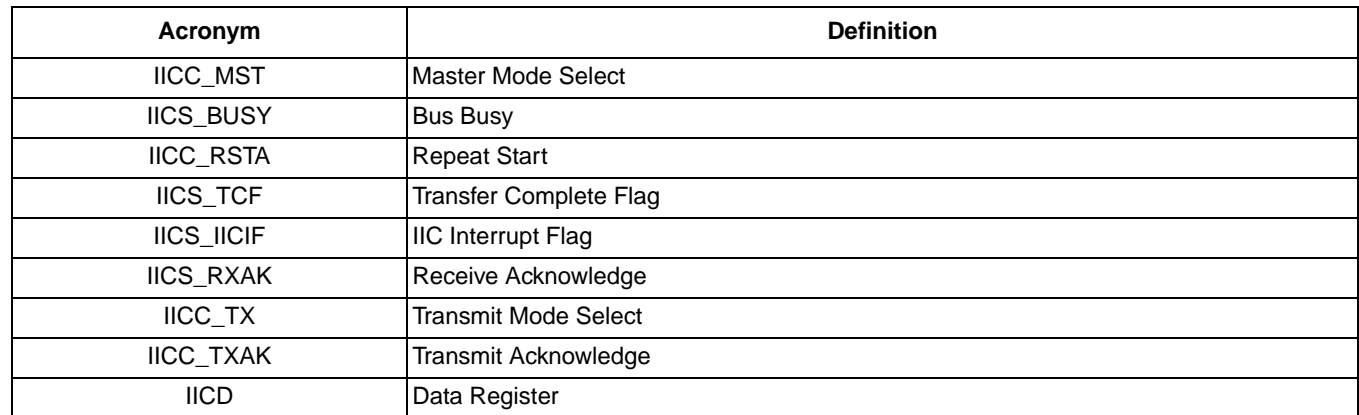

#### **Table 2. Acronym Definitions**

#### <span id="page-13-0"></span>**IIC Start**  $4.1$

```
* Initiate IIC Start Condition
void IIC_Start(void)
\{IICC_MST = 1;timeout = 0;
 while ((!IICS_BUSY) && (timeout<1000))
  timeout++;if (timeout >= 1000)
  error = 0x01;
} //*** Wait until BUSY=1
```
#### <span id="page-13-1"></span> $4.2$ **IIC\_Stop**

```
7**********
* Initiate IIC Stop Condition
void IIC_Stop(void)
\{IICC_MST = 0;timeout = 0iwhile ( (IICS_BUSY) && (timeout<1000))
  timeout++;if (t \text{timeout} > = 1000)error = 0x02;
} //*** Wait until BUSY=0
```
#### <span id="page-14-0"></span>**IIC\_RepeatStart**  $4.3$

```
* Initiate IIC Repeat Start Condition
void IIC_RepeatStart(void)
\left\{ \right.IICC\_RSTA = 1;timeout = 0;
 while ((!IICS_BUSY) && (timeout<1000))
  timeout++;if (timeout >= 1000)
  error = 0x04;
\} //*** Wait until BUSY=1
```
#### <span id="page-14-1"></span> $4.4$ **IIC CycleWrite**

```
* IIC Cycle Write
void IIC_CycleWrite(byte bout)
\{timeout = 0;
 while ((!IICS_TCF) & \& (timeout < 1000))timeout++;if (timeout >= 1000)
  error = 0x08;
 IICD = bout;timeout = 0;while ((!IICS_IICIF) && (timeout<1000))
  timeout++;if (timeout \ge 1000)error = 0x10;
 IICS IICIF = 1;
 if (IICS_RXAK)
   error = 0x20;\left\{ \right\}
```
#### <span id="page-14-2"></span>**IIC\_CycleRead** 4.5

```
/***************
* IIC Cycle Read
byte IIC_CycleRead(byte byteLeft)
\{byte bread;
 timeout = 0;
 while ((!IICS_TCF) & \& (timeout < 1000))timeout++;if (t \text{timeout} > = 1000)error \mid =0x08IICC TX = 0;IICC_TXAK = byteLeft <= 1 ? 1 : 0; //Set NACK when reading the last byte
```

```
 bread = IICD; 
timeout = 0; while ((!IICS_IICIF) && (timeout<1000))
 while ((!IICS_TCF) && (timeout<1000))
   timeout++;
 if (timeout >= 1000)
 error|=0x08;
IICC_TX = 0; IICC_TXAK = byteLeft <= 1 ? 1 : 0; //Set NACK when reading the last byte
 bread = IICD; 
 timeout = 0;
 while ((!IICS_IICIF) && (timeout<1000)) 
   timeout++;
if (timeout) >= 1000)
  error = 0x10;
IICS_IICIF=1;
return bread;
```
### <span id="page-15-0"></span>**4.6 IIC\_StopRead**

```
/*********************************************************\
* Initiate IIC Stop Condition on Read
\*********************************************************/
byte IIC_StopRead(void)
{
  IICC_MST = 0;
 timeout = 0; while ( (IICS_BUSY) && (timeout<1000))
    timeout++;
  if (timeout >= 1000)
   error = 0 \times 02;
} //*** Wait until BUSY=0
```
*How to Reach Us:* **Home Page:** www.freescale.com **Web Support:** http://www.freescale.com/support

Information in this document is provided solely to enable system and software implementers to use Freescale products. There are no express or implied copyright licenses granted hereunder to design or fabricate any integrated circuits based on the information in this document.

Freescale reserves the right to make changes without further notice to any products herein. Freescale makes no warranty, representation, or guarantee regarding the suitability of its products for any particular purpose, nor does Freescale assume any liability arising out of the application or use of any product or circuit, and specifically disclaims any and all liability, including without limitation consequential or incidental damages. "Typical" parameters that may be provided in Freescale data sheets and/or specifications can and do vary in different applications, and actual performance may vary over time. All operating parameters, including "typicals," must be validated for each customer application by customer's technical experts. Freescale does not convey any license under its patent rights nor the rights of others. Freescale sells products pursuant to standard terms and conditions of sale, which can be found at the following address: store.esellerate.net/store/Policy.asSelectorpx?Selector=RT&s=STR0326182960&pc.

Freescale, the Freescale logo, and the Energy Efficient Solutions logo are trademarks of Freescale Semiconductor, Inc., Reg. U.S. Pat. & Tm. Off. Xtrinsic is a trademark of Freescale Semiconductor, Inc.

All other product or service names are the property of their respective owners.

© 2012 Freescale Semiconductor, Inc. All rights reserved.

AN4481 Rev 0.1 07/2012

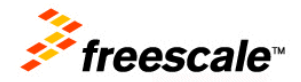